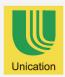

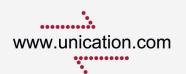

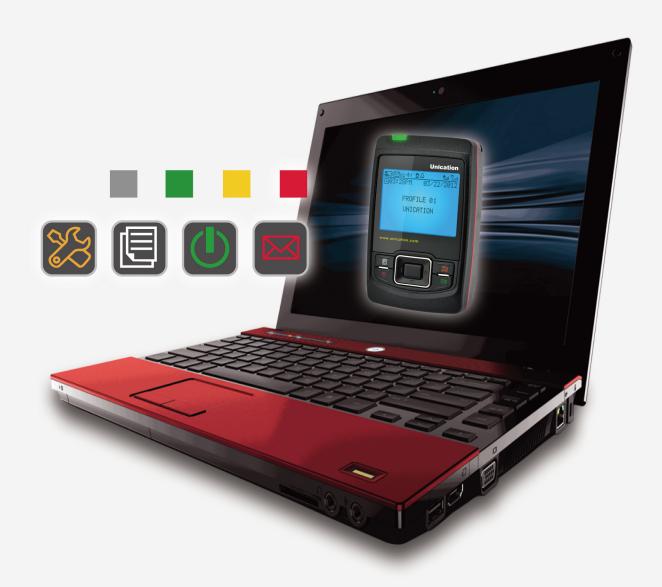

# E5 PROGRAMMER MANUAL

Copyright 2010, Unication Co., Ltd. All rights reserved.

# **INDEX:**

| 1.Scope of This Manual                | 2  |
|---------------------------------------|----|
| 1-1 Introduction                      | 2  |
| 1-2 Scope Of This Manual              |    |
| 2.Getting Started                     | 3  |
| 2-1 Equipment Required                | 3  |
| 2-2 Equipment Setup                   |    |
| 2-3 Software Installation             |    |
| 2-4 Basic Layout                      | 12 |
| 3. Using Your PPS                     | 13 |
| 3-1 Overview for Programming a Pager  | 13 |
| 3-2 Main Menu                         |    |
| 3-3 File Menu                         |    |
| 3-4 Edit Menu                         |    |
| 3-5 Options Menu                      | 18 |
| 3-6 Program Menu                      |    |
| 3-7 Help Menu                         |    |
| 4. Programming Menu                   | 21 |
| 4-1 General Settings                  | 21 |
| 4-2 Code Settings                     | 23 |
| 4-3 Folder Settings                   | 27 |
| 4-4 Profile Settings                  | 29 |
| 4-5 Alert Settings                    | 31 |
| 4-6 Password / OTA Settings           | 34 |
| 4-7 Features Settings                 | 36 |
| 4-8 Rapid Call Settings               | 45 |
| 4-9 GSM Settings (Only For GSM Model) |    |
| 5. Information                        |    |

# 1. Scope of This Manual

### 1-1 Introduction

The E5 programming software allows for the configuration of Unication E5 Pager. The programming kits includes below items:

- Programming cradle
- Programming mini USB cable
- Pager Programming Software CD (Programming manual included)

# 1-2 Scope Of This Manual

This pager programming guide contains below sections to assist you in the use of the E5 Programming Software (PPS):

- <u>Getting Started</u> information about equipment requirements, installation, setup, and use of the software.
- <u>Using Your PPS</u> the sequence of screens used to read and program one or more pager(s).
- <u>Programming Menu</u> introductions to all the feature settings in the programming software.

# 2. Getting Started

The E5 PPS and interface package, combined with a personal computer (or compatible), provides the flexibility to program E5 to meet individual requirements. This software has a modern look and ease-of-use operation. To obtain the best results from the product, please take a few minutes to read this instruction guide.

# 2-1 Equipment Required

### • Pager Interface

This unit provides communication between the computer and the Pager Mechanical Interface. This package includes all cables necessary for connection with the computer and the Pager Mechanical Interface.

### • Pager Programming Software

This software program, designed specifically for the E5 Pager. It is compatible with Windows 2000, Windows XP, Windows 2003, Windows 2007 and Vista. This software program allows you to select the desired information to program into the pager. A CD is provided to facilitate the programming procedure.

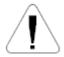

Use only the latest model of the Programming Interface to work with the E5 and pager programming software. Use only the Unication-supplied cable for connection between the Pager Mechanical Interface and the Programming Interface. Use of non-approved cables can result in improper operation and/or incorrect programming of the pager.

# 2-2 Equipment Setup

Please follow below steps for setting up the programmer.

STEP1: Connect the mini USB cable to the programmer interface and the PC.

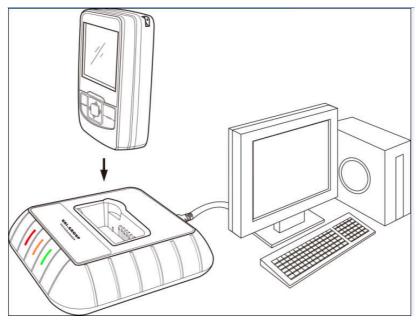

Figure 1. E5 Equipment Connection Diagram

STEP2: Preparing E5 for Reading or Programming

- Place the pager (\*The pager must be turned on.) in the upright position into the programming station, the LED on the programmer will turn on with RED.
- Ensure the pager is tight in the programming station.

  Now the pager is connecting with the computer and ready to be read or programmed.
- ◆ While the programmer is reading or programming the pager, the solid RED LED will turn to flash.
- ◆ After the programmer reads or programs the pager, the pager will turn on automatically and generates an alert.
- ◆ To read or program the pager again, please make sure the alert stops and the pager already turns on.

### 2-3 Software Installation

The Product E5 programming software CD includes the "SETUP\_E5 PPS.exe". When insert the PPS CD into the computer, an auto run direction software will automates running and guiding you through the software installation.

STEP1: Welcome wording display when the CD is put into the computer. Click "Enter" to next step.

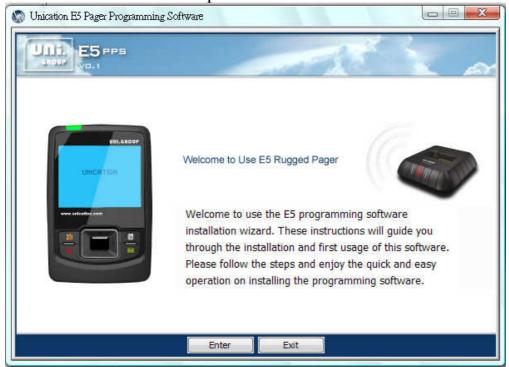

STEP2: Select a desired language. Click "Enter" to next step.

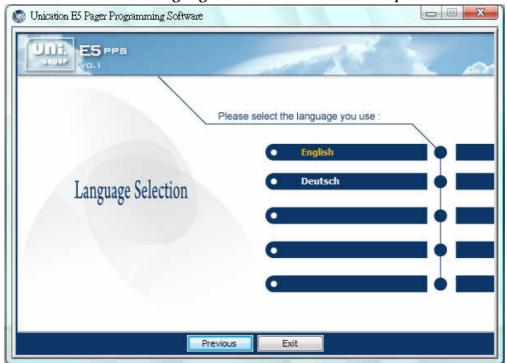

STEP3: Double click "Software Installation" to start the software installation.

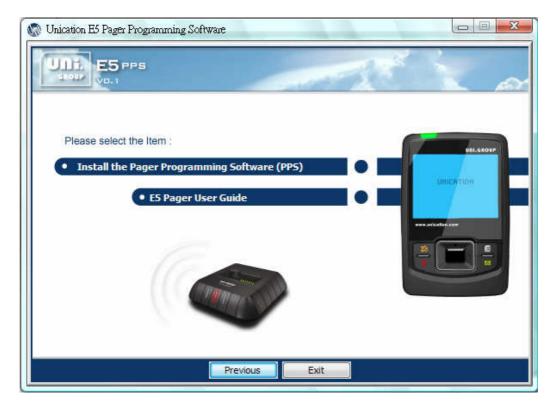

◆ Only one configuration for the programming software is allowed; therefore, if you want to keep an old/new version of the programming software, you must remove the current version which is on your system.

STEP4: Click "Next" to enter the next screen.

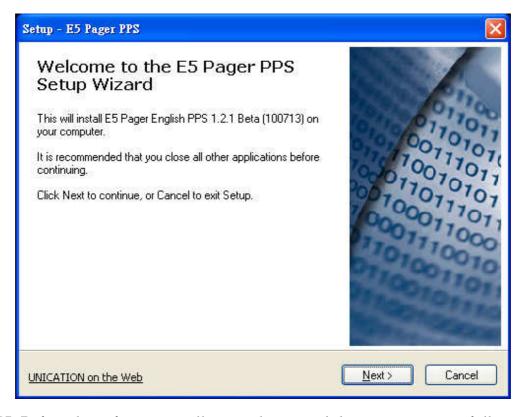

STEP5: Before the software installation, please read the agreement carefully.

If you agree with the content, click "I accept the agreement." Then click "Enter" to move to next step.

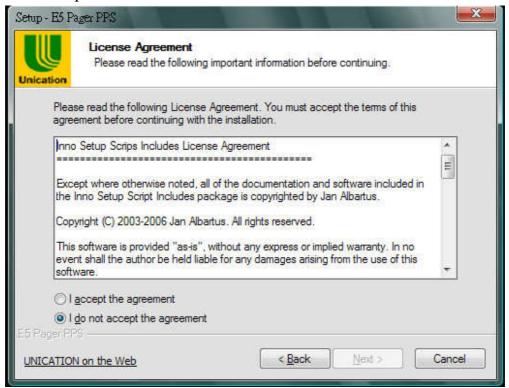

STEP6: Click "Browse" to change the location where you want to install the software or click "Next" to enter the next screen.

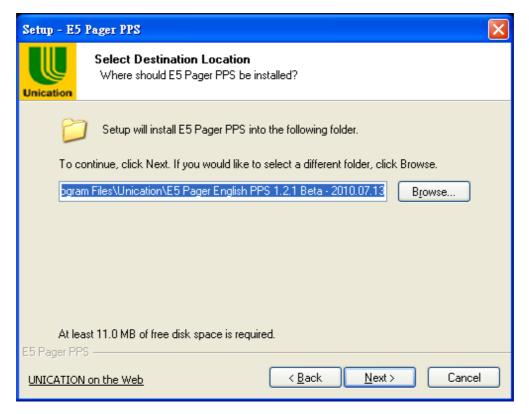

STEP7: Select the additional task you would like Setup to perform or click "Next" to enter the next screen.

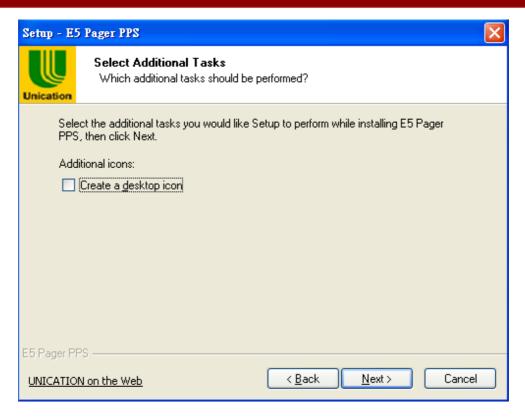

STEP8: The programming software now is ready to install.

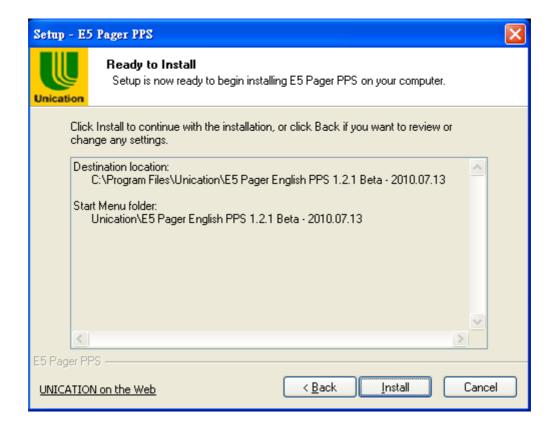

Installing process bar indicates the status of installation.

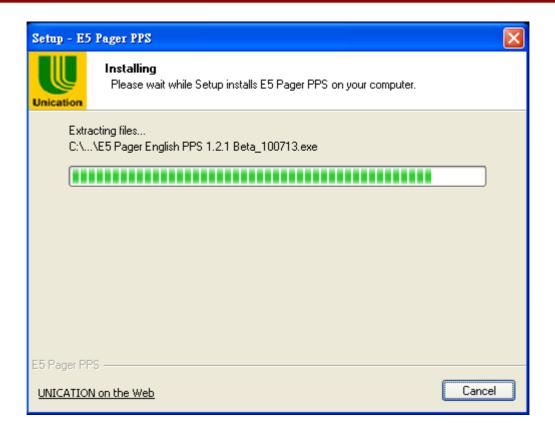

STEP9: Install the USB driver

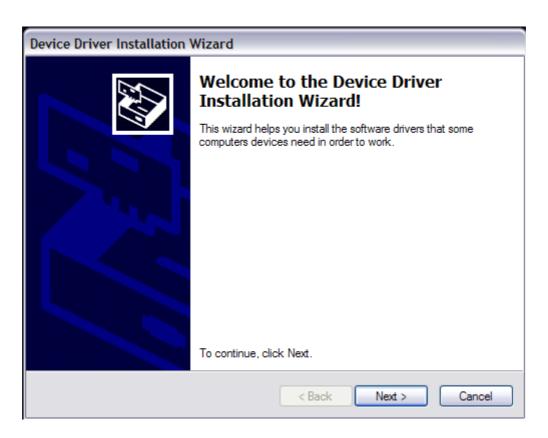

STEP10: The driver installation is completed. Click "Finish" to exit the window.

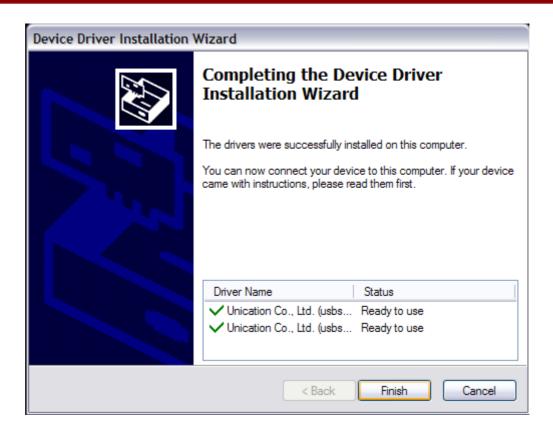

STEP11: Click "Finish" to exit the installation program.

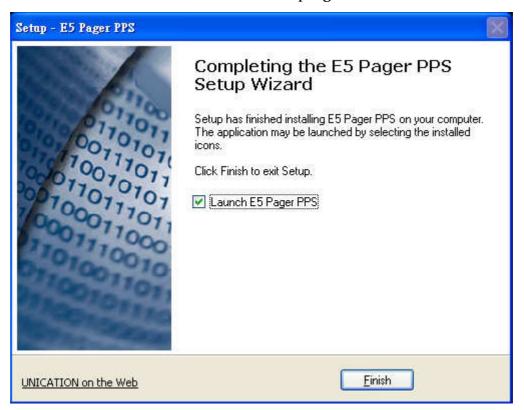

The PPS menu will launch on the desktop.

◆Please select the correct comport to connect with the programmer. STEP12: Click "Options" to select Communication Setup."

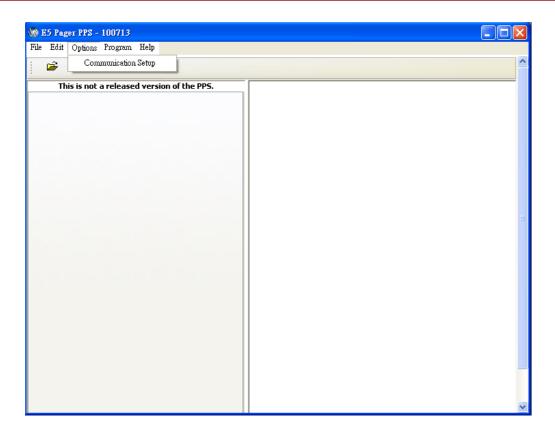

STEP13: Click "E5 Programmer" to set up a connect Com port. Now your computer can connect with the programmer.

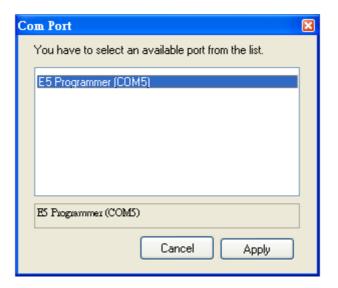

# 2-4 Basic Layout

The E5 PPS uses a graphical interface that supports both a mouse and/or a keyboard. Refer to Figure 2.

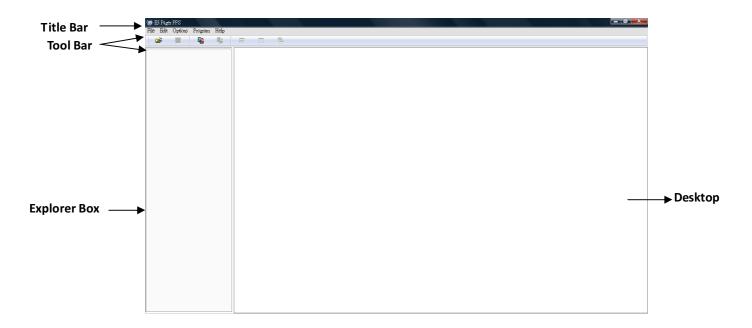

Figure 2. E5 PPS Blank Desktop Screen

### 1. Title bar -

Located above the Tool bar, contains the title name of the program.

### 2. Tool bar-

The Standard toolbar contains the basic file and program operations.

### Explorer Box-

Explorer Box, the main feature categories are included. Click # to expand the feature items, and the settings screen will display in Desk Top.

### 4. <u>Desktop</u> -

Desk top, the main portion of the screen, most of the interaction occurs during programming. All dialog and message boxes activated from the tool bar and their status is displayed on the desktop.

# 3. Using Your PPS

# 3-1 Overview for Programming a Pager

To read and program your pager, follow these steps:

- 1. Use the Menu Bar to select the Read/Write Pager options.
- 2. Enter information in the options screens.
- 3. Choose the program option from the Tool Bar.

These steps are shown graphically in Figure 3:

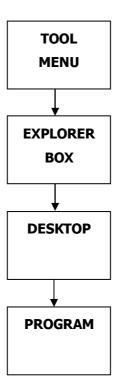

Figure 3. Basic Steps in Programming a Pager

### 3-2 Main Menu

Please see the main menu screen as shown in Figure 4. The Main menu provides selections for reading and programming a pager and setting up your computer configuration. Each task is explained in detail as you continue through this manual.

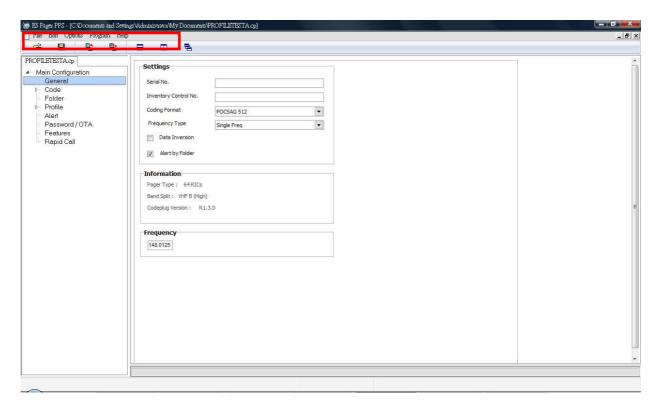

Figure 4. Main Menu Screen

There are four sections on **Tool Bar**: <u>File</u>, <u>Edit</u>, <u>Options</u>, <u>Program</u> and Help.

Ex. To select the File menu, click your mouse on the tool bar item  $\underline{File}$  or press  $\underline{Alt}$   $\underline{F}$  simultaneously.

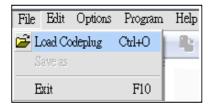

The <u>File</u> pull-down menu has three items: <u>Any of the menu items can be selected in one of two ways</u>:

- Click on the text.
- Press the function key associated with the command/option, such as **Ctrl+O** for **Load Codeplug**.

### 3-3 File Menu

### **Load Codeplug**

Selecting this screen loads an existing codeplug from disk storage. Choose the codeplug from the list or enter the name on the input line. Click Open to load or Cancel to exit.

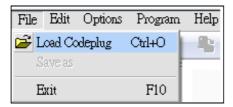

### Shortcuts

Toolbar:

Keys: Ctrl+O

• The following options allow you to specify which file to open:

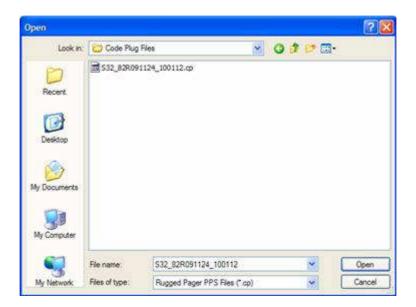

### **Save Codeplug**

Selecting this screen creates a file on disk with an extension of .CP as a default or any extension you choose. This file contains all current codeplug settings.

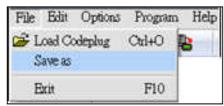

Shortcuts

Toolbar:

Keys: Ctrl+S

• The following options allow you to specify the name and location of the file you're about to save:

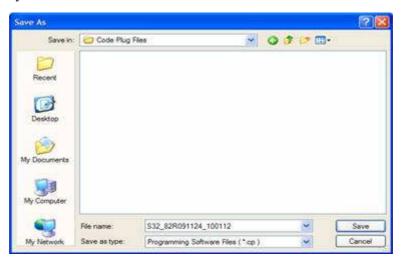

### 3-4 Edit Menu

### **Edit Options**

This screen allows you to cut, copy and paste the existing string.

### <u>Cut</u>

Cut the existing string.

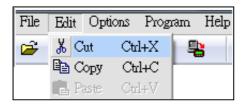

### Shortcuts

Keys: Ctrl+X

### Copy

Copy existing string.

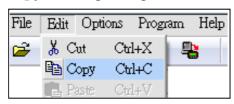

### Shortcuts

Keys: Ctrl+C

### <u>Paste</u>

Past existing string.

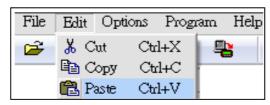

### Shortcuts

Keys: Ctrl+V

# 3-5 Options Menu

### Option

This screen allows you to select the comport to connect with the programmer.

### **Communication Setup**

Select a com port to connect with the programmer cradle.

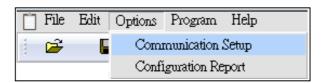

### **Configuration Report**

Display the PPS configuration.

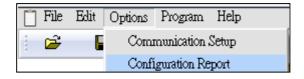

Click "SAVE AS" to save the configuration as a .csv file.

◆T he .csv file can be opened by excel.

Click "Exit" to exit the Configuration Report and return back PPS windows.

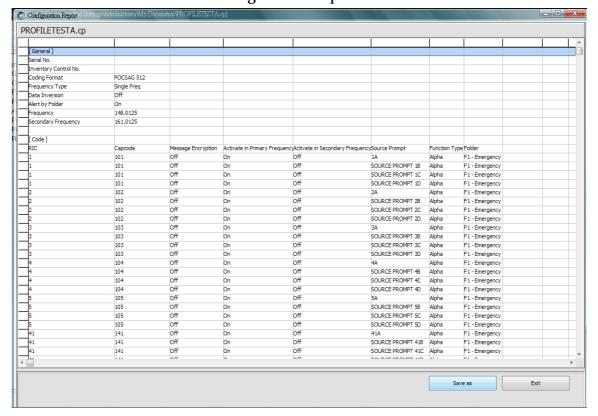

# 3-6 Program Menu

### **Read Pager**

Read the pager.

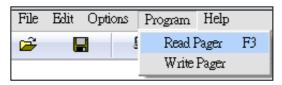

### Shortcuts

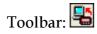

Keys: F3

### **Write Pager**

Program the pager.

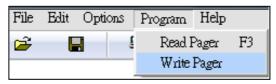

### Shortcuts

Toolbar:

Keys:F2

# 3-7 Help Menu

Click "Help" which is on the Tool Bar.

### **Help Topics**

Click Help Topics to display the Programming User's Manual.

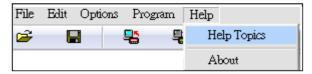

### About

Display the Programming Software version and copyright information about the application.

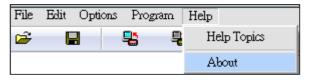

# 4. Programming Menu

# **4-1** General Settings

**General Settings** provide for entering essential pager code and function information, allowing you to select the configuration you want to use to program the pager.

1. Click "General" in the explorer box.

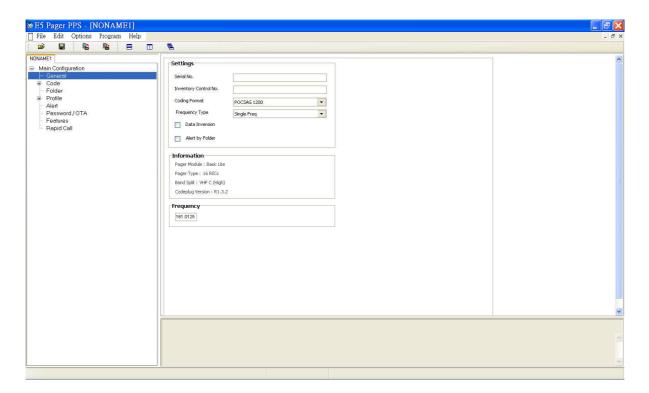

| Field Nam | ie                      | Description                                                                                                    |
|-----------|-------------------------|----------------------------------------------------------------------------------------------------|
| Settings  | Serial No.              | This non-editable field displays the serial number programmed into the pager at the factor, and should match the serial number on one of the labels attached to the pager. If this label is not available, refer to the order form for the appropriate serial number. |
|           | Inventor<br>Control No. | This non-editable field displays the Inventory Control Number (up to ten characters) that is stored in the pager.                                                                                                    |

| Field Na                      | me                     | Description                                                                                                    |
|-------------------------------|------------------------|----------------------------------------------------------------------------------------------------|
| Code Format/Baud Rate         |                        | This field designates the baud rate on which the pager operates. The options are: POCSAG 512, POCSAG 1200, POCSAG 2400 Press the pull-down menu to toggle among the choices.                                                                        |
| Frequency Type                |                        | This field designates the frequency type on which the pager operates. The options are: Single Frequency, Dual Frequency.  If the Dual Frequency is enabled, Secondary                                                                               |
|                               |                        | Frequency column will display and allow you to edit the frequency.                                                                                                    |
| Data Inversion                |                        | This field designates if Data Inversion is required to<br>the applied paging system. Certain frequencies<br>require data to be inverted, refer to applicable<br>service manuals for frequencies and their<br>corresponding Data Inversion settings. |
| Alert By Folder               |                        | This field designates the message alert type to be reset on "Folder", not "the address.  When this feature is enabled, the folders determine the alert type, not the address; the folder setting will then contain all the related alert options.   |
|                               | Pager Model            | This field indicates the Pager model.                                                                                                    |
| Information                   | Pager Type             | This field indicates the maximum pager addresses. 32 RIC's , 64 RIC's , 96 RIC's (128RIC is an option)                                                                                                    |
| Information<br>(Non-editable) | Band Split             | This field indicates the Band split on which the pager operates, either:  VHF A, VHF B, VHF C, UHF D, UHF E                                                                                                    |
|                               | Codeplug<br>Version    | This field indicates the version of the pager Codeplug.                                                                                                    |
| Frequency                     | Primary<br>Frequency   | This field designates the primary frequency on which the pager operates.  ◆ If the Frequency Type is set as "Single Frequency", there will be only one frequency column for the setting.                                                            |
|                               | Secondary<br>Frequency | <ul><li>This field designates the secondary frequency on which the pager operates.</li><li>◆ The Dual Frequency must be within the band split that the pager supports.</li></ul>                                                                    |

# **4-2 Code Settings**

Code Settings provide for programming pager addresses and function information.

- 1. Click "Code "in the explorer box.
- 2. Click the pull-down menu and select assigned RIC quantity on the "RIC OPTION".
- 3. The "Code" item in the explorer box will extend the RIC options as the assigned quantity of the "RIC OPTION".
- 5. Select a specific RIC for related settings.

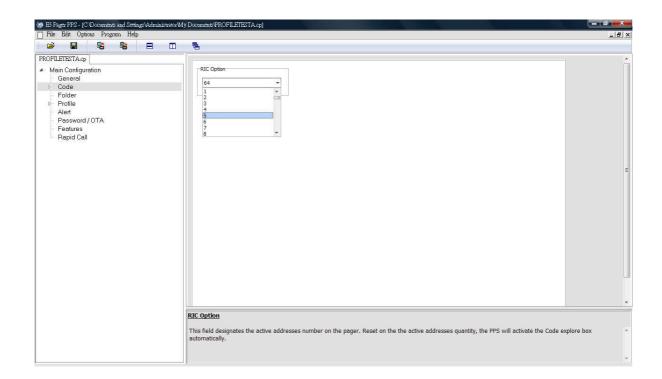

| Field Name   | Description                                                                                                    |
|--------------|----------------------------------------------------------------------------------------------------|
| Title Option | This field designates the assigned addresses quantity on the pager. Reset on the activated addresses quantity, the PPS will extend the Code explorer box automatically. |

RIC Settings provides the settings of the related indication when the pager is receiving messages.

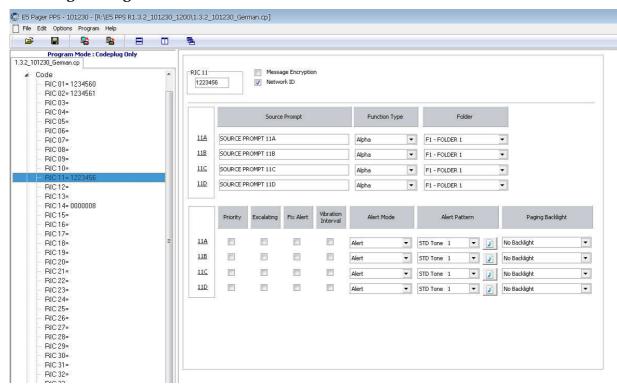

| Field Name                            | Description                                                                                                    |
|---------------------------------------|----------------------------------------------------------------------------------------------------|
| RIC 01                                | This field designates a 7-digit code to each RIC.                                                                                                    |
| Message<br>Encryption                 | This field designates the encryption to be applied on the assigned RIC for confidential data security.  The system must be capable of transmitting encrypted messages Encryption Key is set up in "PASSWORD / OTA Settings."                                                       |
| Network ID                            | This field designates the address as the home network ID which is used for the home network recognition. When the pager receives the preamble and home network ID regularly, the pager will be determined in home area. Otherwise, the "Out of Range" indicator will be initiated. |
| Activate in<br>Primary<br>Frequency   | This field designates the selected address to be activated in the primary frequency. If the address is activated in primary frequency then only the message sends from primary frequency can be received.                                                                          |
| Activate in<br>Secondary<br>Frequency | This field designates the assigned address to be activated in the secondary frequency.                                                                                                    |
| Source Prompt                         | This field designates an alias (max. 32characters) to each functional address.                                                                                                    |

| Field Name          | Description                                                                                                    |
|---------------------|----------------------------------------------------------------------------------------------------|
| Function Type       | This field designates the type of received message to each functional address.  Click the pull-down menu to select among the choices:  N = Numeric  T = Tone Only  A = Alphanumeric  X = Inactive; to disable the selected functional address.                                                                                                    |
| Folder              | This field designates the defined folder to each functional address.  Messages received by individual RICs and individual function bits can be directed to a defined folder.  Click the pull down menu to select from available folders.  A total of 32 folders can be defined in the FOLDER screen.                                                                                                    |
| Priority            | This field designates the assigned functional address as the priority address.  Any message receives from this functional address is taken as priority message.  ◆When the pager receives a priority message, a default "Priority Alert Tone" will be generated.  ◆To set up the priority alert tone in "Alert Settings".                                                                                                    |
| Escalating          | This field designates the escalating message alert type to each functional address.                                                                                                    |
| Fix Alert           | This field designates the fix alert to each functional address.  Fixed alert removes the user message alert setting options of the assigned functional address from the "Pager Setting" user interface.  • Universal alert settings are not affected                                                                                                    |
| Vibration           | This field designates a default vibration types as interval vibration to                                                                                                    |
| Interval            | each functional address.                                                                                                    |
| Alert Mode          | This field designates a default alert mode to each functional address. Click the pull-down menu to select among the choices: Alert: Alert Only Vibrate: Vibration Only Silent: No Alert or Vibration, only message icon and "New Message" text indication display to indicate the pager already received messages. Chirp: Chirp alert is a short alert tone. Vibrate then Alert: Vibration initialed a period of time then alert when the pager receives message. Alert and Vibrate: Alert and Vibration initialed simultaneously when the pager receives messages. |
| Alert Pattern       | This field designates a default alert pattern to each functional address.  There are 18 alert patterns (STD Tone 1~STD Tone 18) for the selection.  Press to listen to the alert tone you select.                                                                                                    |
| Paging<br>Backlight | This field designates a default backlight color to each functional address that is displayed when a new messages is received.                                                                                                    |

When "Alert by Folder" is activated in "General" settings, the Code Settings only provide the basic functionalities for message receiving.

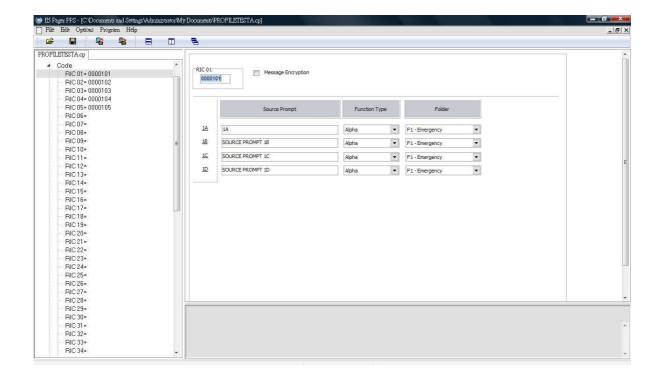

# **4-3 Folder Settings**

The E5 pager provides the maximum 32 folders to save and classify the messages.

There are two types of "Folder Settings" screen.

Folder Settings are to activate selected folders and edit the folder alias.

1. Click Folder in the explorer box.

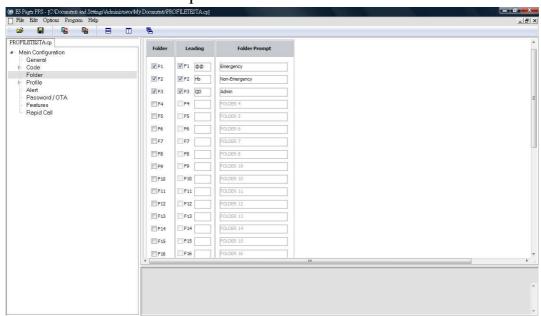

| Field 1                                   | Name                   | Description                                                                                                    |
|-------------------------------------------|------------------------|----------------------------------------------------------------------------------------------------|
| Folder                                    |                        | This field is to activate the selected folder. Click the check box to activate the selected folders. After the folder is activated, it will be shown in "Code Settings" as message storage options.                                                                                                    |
| Enable Leadin Code  Leading  Code Setting | Enable Leading<br>Code | This field is to activate "Leading Code" feature, the received messages will be stored in the assigned folder reset on the leading code.  Ex. Assign a leading code "@@" to a folder. Then transmit a message with @@ leading, the pager will save this message in the folder which is with @@.  The priority of "Leading Code" is higher than the folder settings that are set in "Code Settings". |
|                                           | Code Setting           | This field designates a 2-digit leading code to each folder.  ◆The leading code could be any characters or symbols only the transmission system is allowed.                                                                                                    |
| Folder Promp                              | ot                     | This field designates the folder alias with max. 21 characters.                                                                                                    |

When "Alert by Folder" is activated in "General Settings", the Folder Settings include the alert tone options and other related settings.

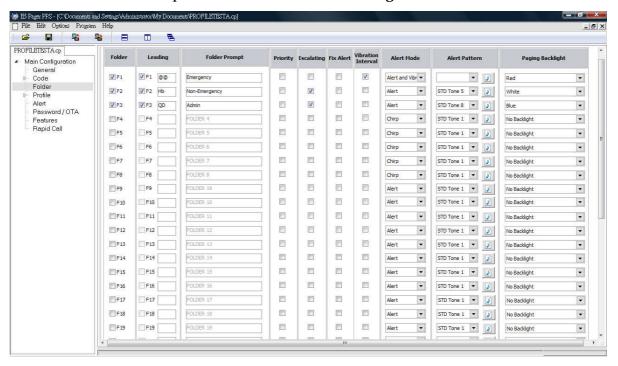

| Field<br>Name       | Description                                                                                                    |  |  |
|---------------------|----------------------------------------------------------------------------------------------------|--|--|
| Priority            | This field designates the selected folder as a priority alert. If the pager receives a message assigned to a priority folder, the defined priority alert will sound, see Alert settings to change the priority alert tones. Priority alert overrides all other alert settings and disables any user settings. |  |  |
| Escalating          | This field designates the default folder alert as escalating alert.                                                                                                    |  |  |
| Fix Alert           | This field designates the fix alert to the selected folder.  Fixed alert removes the user message alert setting options of the assigned folder from the "Pager Setting" user interface.  • Universal alert settings are not affected                                                                          |  |  |
| Vibration           | This field designates the default vibration type as interval vibration to                                                                                                    |  |  |
| Interval            | each folder.                                                                                                    |  |  |
| Alert<br>Mode       | This field designates the default alert mode to the selected folder.  Click the pull-down menu to select among the choices:  Alert, Vibration, Silent, Chirp, Vibration then Alert, Alert & Vibration.                                                                                                    |  |  |
| Alert<br>Pattern    | This option designates the default alert patterns to each folder. Click the pull-down menu to select among the choices: STD Tone 1~STD Tone 18  Press to listen to the alert tone you select.                                                                                                    |  |  |
| Paging<br>Backlight | This field designates a default backlight color to each folder that is displayed when a new messages is received.                                                                                                    |  |  |

# **4-4 Profile Settings**

The E5 provides 32 Profiles to set up the addresses configuration for different applications. Only the address that is included in the activated Profile will be able to receive messages. The default activated Profile will be shown on the pager.

In Profile Settings, must designate the enable profile quantities first.

- 1. Click "Profile" in the explorer box.
- 2. Click the pull-down menu to select the quantity of enabled profile.

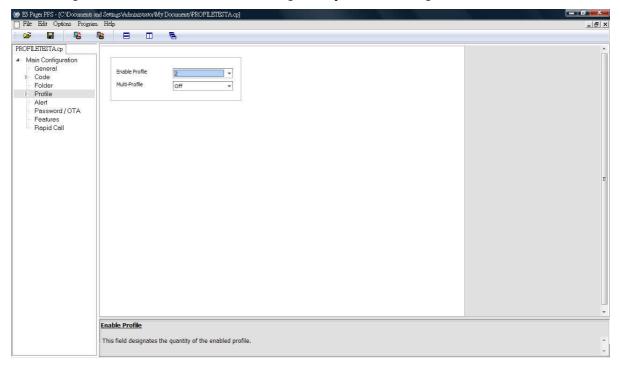

- 3. The "Profile" item in the explorer box will extend profile selections as the setting on the "Enable Profile".
- 4. Click ♥ to expand the Profile list.
- 5. Select a specific RIC for related settings.

| Field 1           | Name              | Description                                                                                                    |
|-------------------|-------------------|----------------------------------------------------------------------------------------------------|
|                   | Enable<br>Profile | This field designates the quantity of the enabled profile.                                                                                                    |
| Enable<br>Profile | Multi-Profile     | This field designates whether Multi-profile is enabled. Click the pull-down menu to select "ON" to enable "Multi Profile.  When this feature is enabled, two or more profiles are able to be activated as the default activated profile simultaneously. |

Click on the explorer box to assign the default activated Profile. Then select the desired Profile to configure the addresses which are included in the selected profile.

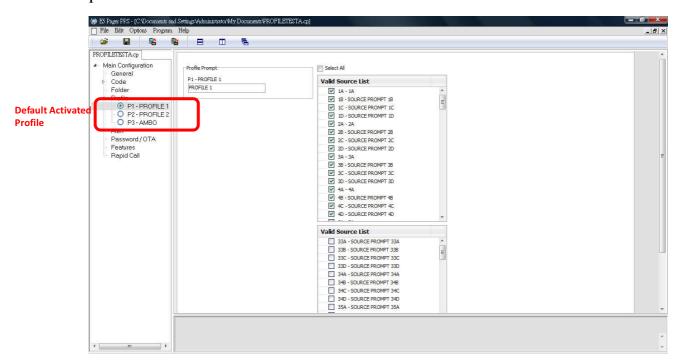

| Field Name                   | Description                                                                                                    |
|------------------------------|----------------------------------------------------------------------------------------------------|
| Activate the Default Profile | Assign the default activated profile by clicking the check box in the explorer box.  ◆This selection is a single option.  Only "Multi-profile" is activated, more than one profile can be activated at the same time.                                                |
| Profile Prompt               | This filed designates the alias (max. 21characters) to the selected profile.                                                                                                    |
| Valid Source List            | <ul> <li>Valid Source list is to include the selected addresses in the selected profile.</li> <li>◆ Click "Select All" to select all the addresses to be included in the assigned profile.</li> <li>◆ Only the codes with valid RICs will become enabled.</li> </ul> |

# **4-5 Alert Settings**

**Alert Settings** provide all the features which are related with the alert indications. Click "Alert" in the explorer box.

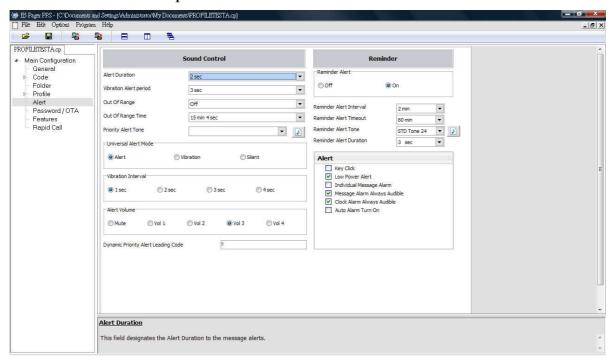

| Fiel    | d Name                    | Description                                                                                                    |
|---------|---------------------------|----------------------------------------------------------------------------------------------------|
|         | Alert Duration            | This field designates the duration of a message alert.                                                                                                    |
|         | Vibration<br>Alert period | This field is only used for "Vibrate then Alert" mode. In<br>this mode, the vibration period is defined before the<br>audible alert starts. After the set vibration period ends<br>the audible alert starts (using Alert duration) along with<br>continued vibration.                                       |
| SOUND   | Out of Range              | This field designates whether the out of range reminder alert activates when the pager is considered "Out Of Range".  ◆ Once the pager does not detect any POCSAG synchronization for a time period, it will be identified as out of range.                                                                 |
| CONTROL | Out of Range<br>Interval  | This field designates the "Out of Range time". The pager is considered as "Out Of Range" when it does not detect any POCSAG signaling for a specific time period. This time period is identified as "Out of Range Time". The out-of-range icon displays on the pager when the Out of Range Timeout expires. |
|         | Out of Range<br>Duration  | This field designates the "Out of Range" reminder duration. When the duration expires, the pager will stop generating "Out of Range" reminder tone.                                                                                                    |
|         | Priority Alert<br>tone    | This field designates the default Priority Alert Tone.  Press to listen to the alert tone you select.                                                                                                    |

| Field Name       |                                           | Description                                                                                                    |
|------------------|-------------------------------------------|----------------------------------------------------------------------------------------------------|
| SOUND<br>CONTROL | Universal<br>Alert Mode                   | This field designates the default Universal Alert Mode. Alert: When "Alert" mode is selected, the pager generates alerts to indicate the pager status. Vibrate: When "Vibration" mode is selected, the pager only activates vibration to indicate the pager status. Silent: When "Silent" mode is selected, the pager doesn't alert nor vibrate, except for receiving "Priority Alerts". |
|                  | Vibration                                 | This field designates the vibration interval between                                                                                                    |
|                  | Interval                                  | vibrate sequences.                                                                                                    |
|                  | Alert Volume                              | This field designates the default alert volume for standard alert modes; it has no effect if escalating alert is selected.                                                                                                    |
|                  | Dynamic<br>Priority Alert<br>Leading Code | This field designates the dynamic priority alert code. When receives the messages with the assigned "Dynamic Priority Alert Leading Code (2-digit)", the pager will interpret this message as a priority message.                                                                                                    |
|                  | Reminder<br>Alert                         | This field is to enable or disable "Reminder Alert" feature. When Reminder Alert is enabled, the pager will alert if there are unread messages.                                                                                                    |
|                  | Reminder<br>Alert Interval                | This field designates the interval between the Reminder Alerts.                                                                                                    |
| Reminder         | Reminder<br>Alert Timeout                 | This field designates a period of time for reminder alerting elimination. When Reminder Alert Timeout expires, the pager does not emit any more reminder alerts until a new message arrives. The time period begins with a newly arrived message and it resets every time a new message is received.                                                                                     |
|                  | Reminder<br>Alert Tone                    | This field designates the default Reminder Alert Tone Pattern.  Press  to listen to the alert tone you select.                                                                                                    |
|                  | Reminder                                  | This field designates the total duration of the Reminder                                                                                                    |
|                  | Alert Duration                            | Alert Tone.                                                                                                    |
|                  | Key Click                                 | When this feature is enabled, the pager will generate a "beep" to indicate any key is pressed.                                                                                                    |
| Alert            | Low Power<br>Alert                        | When this feature is enabled, the pager will generate a "Low battery alert" and "text indication" to identify the low battery status when the battery capacity is lower than a default voltage.                                                                                                    |
|                  | Individual<br>Message<br>Alarm            | When this feature is enabled, users are allowed to set up message alarm by operating the pager.  When message alarm activates, the pager will generate message alerts to remind user to read a selected message.                                                                                                    |

# E5 PROGRAMMING SOFTWARE MANUAL Programming Menu

| Field Name |                                    | Description                                                                                                    |
|------------|------------------------------------|----------------------------------------------------------------------------------------------------|
| Alert      | Message<br>Alarm always<br>audible | When this feature is enabled, the alert mode of the message alarm will always be audible. Otherwise, the message alarm status will be reset on the "Universal Alert."                                            |
|            | Clock Alarm<br>always<br>audible   | When this feature is enabled, the alert mode of clock alarm will always be audible, regardless of the status of "Universal Alert." Otherwise, the alert mode of clock alarm will reset on the "Universal Alert". |
|            | Auto Alarm<br>Turn On              | If this feature is enabled, the pager will automatically turn<br>on when any type of alarm is initiated.                                                                                                    |

# 4-6 Password / OTA Settings

**Password / OTA Settings** are the configurations for pager programming and message receiving security.

1. Click "Password / OTA" in the explorer box.

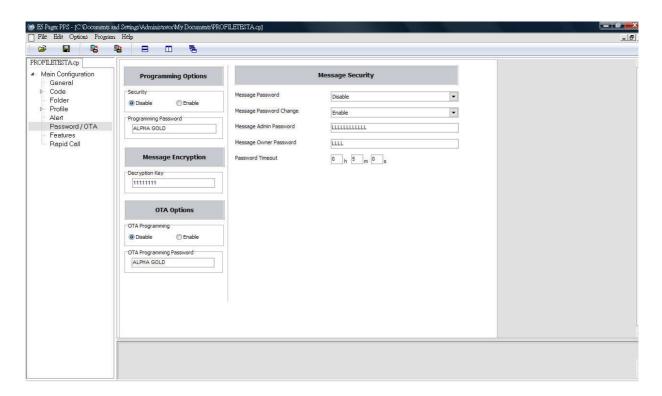

| Field Name             |                          | Description                                                                                                    |
|------------------------|--------------------------|----------------------------------------------------------------------------------------------------|
| Programming<br>Options | Security                 | When this feature is enabled, the Programming Software will request entering pre-set password before reading or programming the pager.                                         |
|                        | Programmin<br>g Password | This field designates a password for the download from the pager. A 10-digit assigned password is to protect the pager from downloading the pager from unauthorized personnel. |
| Message<br>Encryption  | Encryption<br>Key        | When a transmitted message is encrypted, the pager needs the encryption key to decode the cipher text.  ◆8-digit encryption key is made up by A-E, 0-9.                        |

| Field Name          |                                           | Description                                                                                                    |
|---------------------|-------------------------------------------|----------------------------------------------------------------------------------------------------|
|                     | OTA<br>Programming                        | With this option enabled, the pager can be remotely reconfigured. It can be used to change options, enable or disable a pager and changing codeplug data.  The OTA page cannot enable a dead (more than eight attempts with an incorrect password) pager.                                         |
| OTA<br>Options      | OTA<br>Programming<br>Password            | An OTA password (Ten characters :A-Z, 0-9, space) is required before transmitting an OTA command.                                                                                                    |
|                     | Silent OTA                                | With this option enabled, the pager powers up silently after it has been programmed over the air.                                                                                                    |
|                     | Message<br>Password                       | This field designates whether the message password is activated. When this feature is enabled, users are required to enter owner password to read the protected messages.  ◆ Only the read messages are protected by the "MESSAGE PASSWORD". No password required when reading an unread message. |
|                     | Message<br>Password<br>Change             | If enabled, the read message password is allowed to be changed by the user by operating the pager interface.  Click the pull-down menu to enable this feature.                                                                                                    |
| Message<br>Security | Message<br>Admin<br>Password              | This field designates a message Admin password. A 12-digit password that overrides the owner password. The Admin password must be combined with 12 symbols selected from the navigation keys: U (up), D (down), L (left), R (right). ◆ This password should not be modified by the User.          |
|                     | Message<br>Owner<br>Password              | This field designates the message password. The passwords are combined with 2~8 symbols selected from the navigation keys: U (up), D (down), L (left), R (right).                                                                                                    |
|                     | Password<br>Timeout<br>(Max. 12<br>hours) | This field designates a period of time to omit message password request.  Once the user has entered the message password, within the assigned period of time, message password will not be required when attempt reading messages.                                                                |

## 4-7 Features Settings

Feature Settings provides 8 functional sections for the different functionality.

1. Click "Features" in the explorer box.

## **Section 1. Show Message Prompt**

This section is to designate how the source prompt and folder prompt display in different types of the folders.

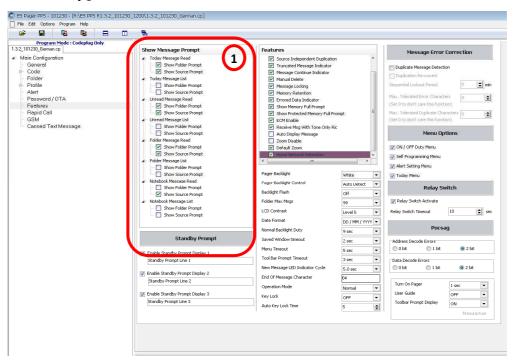

| Field           | l Name                   | Description                                                                                                    |
|-----------------|--------------------------|----------------------------------------------------------------------------------------------------|
|                 | Today Message<br>Read    | If enabled, the source prompt or folder prompt will be displayed when reading Today's message.                  |
|                 | Today Message<br>List    | If enabled, the source prompt or folder prompt will be displayed when viewing Today's message list.             |
|                 | Unread message read      | If enabled, the source prompt or folder prompt will be displayed when reading an unread message.                |
| Show<br>Message | Unread message<br>list   | If enabled, the source prompt or folder prompt will be displayed when viewing the unread message list.          |
| Prompt          | Folder Message<br>Read   | If enabled, the source prompt or folder prompt will be displayed when reading messages in a specific folder.    |
|                 | Folder Message<br>List   | If enabled, the source prompt or folder prompt will be displayed when viewing messages.                         |
|                 | Notebook<br>Message Read | If enabled, the source prompt or folder prompt will be displayed when reading a message stored in the Notebook. |
|                 | Notebook<br>Message List | If enabled, the source prompt or folder prompt will be displayed when viewing the Notebook message list.        |

## **Section 2. Show Standby Prompt**

This section is to edit the pager stand-by information. When the pager is in stand-by mode, the programmed information will display on the pager LCD.

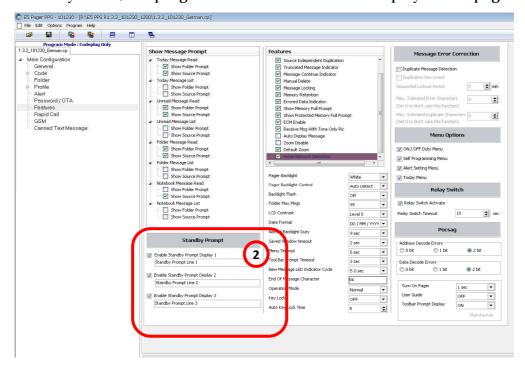

|  | Field Name                |                        |       | Description                                                                                                    |
|--|---------------------------|------------------------|-------|----------------------------------------------------------------------------------------------------|
|  | Show<br>Standby<br>Prompt |                        |       | Click the check-box to enable the edited information to be shown on the stand-by mode.                         |
|  |                           | Standby Pr<br>Line 1~3 | rompt | This field designates the information (max. 21 characters) which is assigned to be shown on the stand-by mode. |

#### **Section 3. Basic Features**

The settings in this section are to determinate how the pager receive messages.

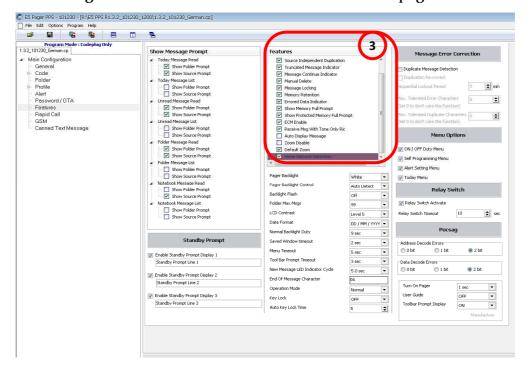

| Field    | l Name                               | Description                                                                                                    |
|----------|--------------------------------------|----------------------------------------------------------------------------------------------------|
|          | Retain Error<br>Numeric<br>Message   | If enabled, the pager retains numeric messages that contain errors.                                                                                                    |
|          | Retain Error<br>Non-Num<br>Message   | If enabled, the pager retains non-numeric messages that contain errors.                                                                                                    |
|          | Source<br>Independent<br>Duplication | If enabled, the duplicate message detects regardless of the addresses.                                                                                                    |
| Features | Truncated<br>Message<br>Indicator    | If enabled, an error truncated message or a normal truncated message is displayed, a "truncated message" indicator displays over the last character in the message.                                |
|          | Message<br>Continue<br>Indicator     | If enabled, a "down" arrow will be shown on the last line of the display when the read message is longer than what can be displayed on the display.                                                |
|          | Manual Delete                        | If enabled, messages can be deleted by operating the pager, except for unread messages.                                                                                                    |
|          | Message<br>Locking                   | If enabled, up to 10 messages in every folder can be set to be locked to protect. When a message is locked, it cannot be automatically deleted by the pager when the pager message memory is full. |

| Field Name |                                         | Description                                                                                                    |
|------------|-----------------------------------------|----------------------------------------------------------------------------------------------------|
|            | Memory<br>Retention                     | This option is also called Non-Volatile Memory. If selected, the pager retains all message information when the pager is turned off and back on.  ◆For the first use, please insert the AA battery and keep the battery in the pager at least 72 hours to make sure the backup battery is fully charged to maintain the memory retention.                                               |
|            | Error Data<br>Indicator                 | If enabled, the error character alternately displays with the "best guess" of the error data. If not enabled, the "best guess" of the error data is displayed without any indication that it contains errors.                                                                                                    |
|            | Show Memory<br>Full Prompt              | If enabled, the pager displays the memory full prompt when the memory size of the total messages is close to 32 K.                                                                                                    |
|            | Show Protected<br>Memory Full<br>Prompt | If enabled, the pager displays the protected memory full prompt when the memory size of the total protected messages is close to 16 K.                                                                                                    |
| Features   | ECM Enable                              | For power saving purpose, when the pager is not operated for a period, the pager will proceed to the ECM (Economy) mode and turn off the LCD.                                                                                                    |
| Teatares   | Receive Msg<br>With Tone<br>Only RIC    | If enabled, the pager is allowed to receive the text message on RICs that are programmed for Tone Only RIC.                                                                                                    |
|            | Auto Display<br>Message                 | If enabled, the pager will display the received messages automatically. If there is more than one new message, the latest message will be shown on the display.  ◆ The auto displayed messages are interpreted as Unread Read Message till "OK" key is pressed by the uers.                                                                                                    |
|            | Zoom Disable                            | This field determines whether the pager can enlarge the characters in the display. If enabled, the pager will not provide "Zoom" on the pager user interface.                                                                                                    |
|            | Default Zoom                            | If enabled, the pager will display with the enlarged characters as the default display format.                                                                                                    |
|            | Home Network<br>Detection               | If enabled, RF signal and Home network ID will be the detection of the "Out of Range. When the pager receives the signal and Home network ID periodically, the pager will then indicate in range, otherwise, the "Out of Range" reminder will be initiated.  ◆ This item should be enabled first, then a certain address can be assigned to the Hoe Network Id in the ADDRESSS setting. |

#### **Section 4. Basic Features**

The settings in this section are the basic settings for the LCD display.

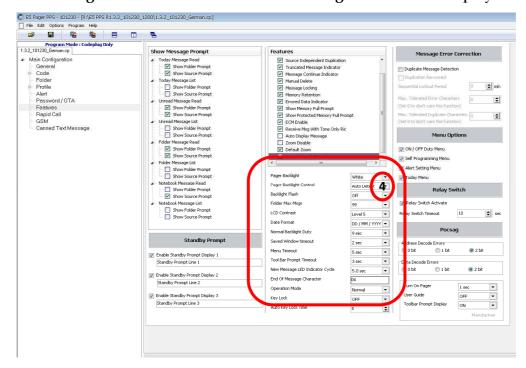

| Field    | l Name                     | Description                                                                                                    |
|----------|----------------------------|----------------------------------------------------------------------------------------------------|
| Features | Pager Backlight            | This field designates a default backlight color. There are 7 options, click the pull-down menu to select the option.                                                                                                    |
|          | Pager Backlight<br>Control | This field designates the control modes to illuminate pager backlight. There are three options:  1. Auto detect: Backlight will operate only when in a low light environment; then it operates on any key press or on message received (if enabled for message receive backlight)  2. Always On: Backlight will operate on any key press or on message received (if enabled for message receive backlight)  3. Always Off: Backlight will not operates regardless of buttons press or message received. |
|          | Backlight Flash            | This field designates the message backlight flash mode. When enable this feature, once the pager receives message, the message backlight flash once per second until the backlight duty expires.                                                                                                    |
|          | Folder Max.<br>Msg.        | This field designates the maximum message capacity to each folder.                                                                                                    |
|          | LCD Contrast               | This field designates a default LCD contrast.                                                                                                    |
|          | Date Format                | This field designates a default date display format.                                                                                                    |
|          | Normal<br>Backlight Duty   | This field designates the backlight on duration.                                                                                                    |

| Field    | d Name                                | Description                                                                                                    |
|----------|---------------------------------------|----------------------------------------------------------------------------------------------------|
|          | Saved Window<br>Timeout               | This field designates the display duration for the "SAVED" window.                                                                                                    |
|          | Menu Timeout                          | This field designates the display duration for the pager "Menu". For power saving purpose, when the Menu Timeout expires, the pager will return stand-by mode and turn off the LCD.                              |
|          | Tool Bar<br>Prompt<br>Timeout         | This field designates a period of time to display the "Tool Bar Prompt".                                                                                                    |
|          | New Message<br>LED Indicator<br>Cycle | This field designates the new message LED flash cycle. When there is a new message, the pager LED will illuminate as an indicator.                                                                               |
| Features | End of Message<br>Character           | This field designates the end of alphanumeric message character transmitted by the Pager System.                                                                                                    |
|          | Operation<br>Mode                     | This field designates the default setting of the operation mode. When Simple mode is enabled, users are only allowed to read the latest message, by pressing the OK button.                                      |
|          | Key Lock                              | This field designates the default status of "Key Lock". If enabled, the "Key Lock" will be activated after programming.                                                                                          |
|          | Auto Key Lock<br>Time                 | This field designates the "Key Lock Timeout".  When "Key Lock" is enabled, if the pager is not operated for a default time period, the pager will be locked up, until "Menu Key" is pressed to unlock the pager. |

## **Section 5. Message Error Correction**

The settings in this section are the duplicated and error correction settings.

"Duplicate Message Detection" must be enabled before other settings.

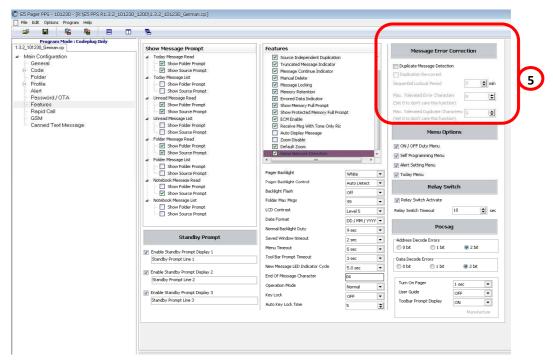

| Field                          | Name                                       | Description                                                                                                    |
|--------------------------------|--------------------------------------------|----------------------------------------------------------------------------------------------------|
|                                | Duplicate<br>Message<br>Detection          | <ul> <li>This field designates the duplicated message detection to apply with message receiving. When duplicated messages are received within the sequential lockout period, the message alert will not be initiated.</li> <li>◆ Duplicate Message Detection must be enabled before activating the error correction feature.</li> </ul>                                                      |
|                                | Duplication<br>Re-correct                  | When this feature is enabled, the pager will correct the error message from matching the duplicated messages.                                                                                                    |
| Message<br>Error<br>Correction | Sequential<br>Lockout Period               | This field designates the sequential lockout timer. The timer begins when a message arrives. If a duplicate message arrives within the lockout period the pager will not alert or display the second message. If a duplicated message is received out of the Sequential Lockout period, the pager will alert and the text indicator "Duplicated Message" will be displayed with the message. |
|                                | U                                          | This field designates the maximum percentage of the allowable error characters in a message.  ◆ If set this item as 0, the re-correction feature will be disabled.                                                                                                    |
|                                | Max. Tolerated<br>Duplicated<br>Characters | This field designates the maximum allowable duplicated characters in a message.  ◆ If set this item as 0, the re-correction feature will be disabled.                                                                                                    |

## **Section 6. Menu Options**

If any of the below features is not enabled in this section, the users will not able to operate this feature on the pager.

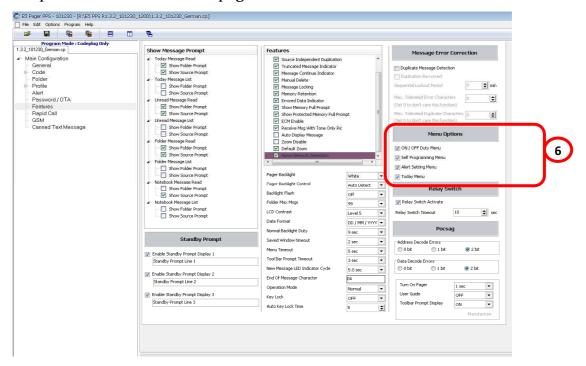

| Field Name   | Description                                                                                                    |
|--------------|----------------------------------------------------------------------------------------------------|
| Menu Options | This field designates the menu options for some certain features, only the features are enabled in this field will be show up on the pager setting menu. Click this tag to enable the selected features to the pager.  On/Off Duty Menu Self Programming Menu Alert Setting Menu If the features are not activated in the PPS, the pager will not list the feature in the settings menu. |

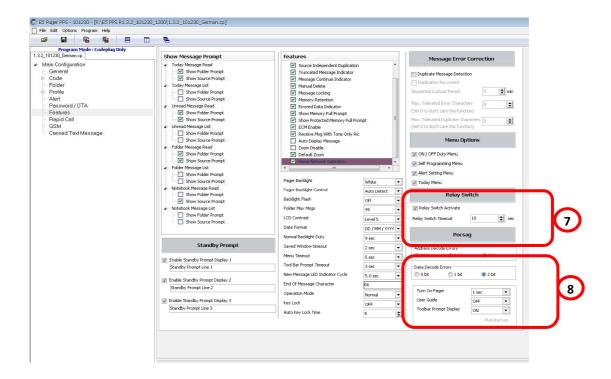

#### Section 7. Relay Switch

This function only activates when the pager is inserted in the Charger. The charger is allowed to connect with the external device.

◆The related specification of Relay Switch, please reference the E5 Charger User's Guide.

| Fiel            | d Name                        | Description                                                                                                    |
|-----------------|-------------------------------|----------------------------------------------------------------------------------------------------|
| Relay<br>Switch | Relay Switch By<br>Capcode    | This field designates the Relay Switch status resets on the message receiving. Click the check-box to enable this feature. When this feature is enabled, when the pager receives message, it will activate the Relay Switch. |
|                 | Relay Switch<br>Reset Timeout | This field designates the reset timeout for "Relay Switch". When the timeout is expired, the Relay Switch resets automatically.                                                                                              |

#### **Section 8. POCSAG**

The settings are the basic POCSAG format settings for the data transmission.

| Field Name |                          | Description                                                                    |
|------------|--------------------------|--------------------------------------------------------------------------------|
| POCSAG     | Address<br>Decode Errors | This field designates the allowable detected bit errors in Address Code words. |
|            | Data Decode<br>Errors    | This field designates the allowable detected bit errors in Message Code words. |

## 4-8 Rapid Call Settings

To express calls to a large group, the E5 provides Rapid Call to simplify paging procedures. The following settings have to match up with Paging System to ensure correct operation.

◆This feature must be supported by the transmission system.

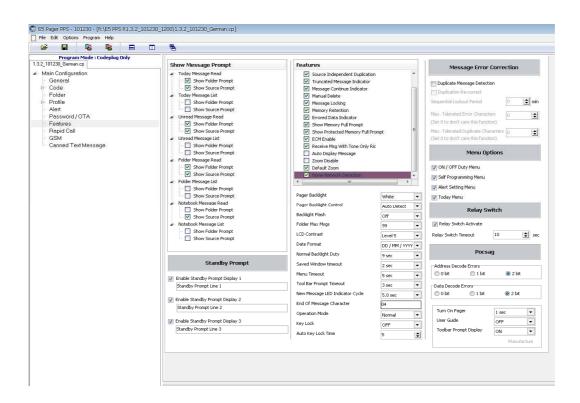

| Field<br>Name              | Description                                                                                                    |                                                                                                    |
|----------------------------|----------------------------------------------------------------------------------------------------|----------------------------------------------------------------------------------------------------|
|                            |                                                                                                    | gnates whether the pager can receive message with Rapid Code at. Click the tag to enable Rapid Call.                                                                                               |
| Rapid<br>Call              | Rapid Call<br>Start RIC                                                                                                    | This field designates an address to be the start code of Rapid Call. A 7-digit address can be fitted in.  ◆The software will add leading "0"(s) if the address number given is less than 7 digits. |
|                            | Frame                                                                                                    | "Frame" field is read only. The PPS will automatically generate the "frame" when the Rapid Call Start RIC is entered.                                                                              |
| Rapid<br>Call RIC<br>Alpha | This field designates the address to the text message identification code for Rapid Call transmission.  Click the tag to enable Rapid Call RIC Alpha (which is also identified a "RIC Rapid-Ending Code")  ◆ If Rapid Call RIC Alpha is not activated, the default Alpha start address will be the same as "RIC Rapid Call Start". |                                                                                                    |

| Field Name           |                                       | Description                                                                                                    |
|----------------------|---------------------------------------|----------------------------------------------------------------------------------------------------|
|                      | Activate in<br>Primary<br>Frequency   | This field designates the Rapid Call transmission is applied to primary frequency.  ◆ This option displays only when dual frequency is enabled.                                                                                         |
| Rapid                | Activate in<br>Secondary<br>Frequency | This field designates the Rapid Call transmission is applied to secondary frequency.  ◆ This option displays only when dual frequency is enabled.                                                                                       |
| Call<br>RIC<br>Alpha | Rapid Call<br>RIC Alpha               | This field designates an address in RIC Alpha field for the ending code of Rapid Call. Up to 7 digits of number can be fitted in. The software will add leading "0"(s) if the address number given is less than 7 digits.               |
|                      | Frame                                 | "Frame" field is read only. The PPS will automatically generate the frame when a Rapid Call RIC Alpha is entered.  ◆For power saving purpose, it's better to assign the "RIC Rapid Start" and "Rapid Call RIC Alpha" in the same frame. |
| Rapid<br>Timeout     | Call Max                              | This field designates the time period to terminate Rapid Call reception.                                                                                                    |

# 4-9 GSM Settings (Only For GSM Model)

"GSM Settings" is used for GSM Pager only. The settings are all for the GSM Confirmation functionalities.

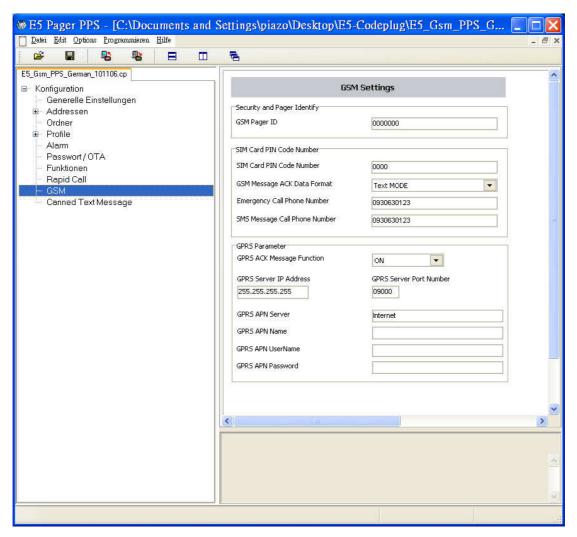

| Field Name                      |                                      | Description                                                                                                    |
|---------------------------------|--------------------------------------|----------------------------------------------------------------------------------------------------|
| Security<br>& Pager<br>Identify | GSM Pager<br>ID                      | This field designates the ID (7 digits) for the programmed Pager.  ** GSM Pager ID is used to match the E5 GSM Confirmation functions with E5 Console.  Each E5 GSM pager should be assigned to a unique ID (from 00000000 to 99999999.) |
| SIM Card<br>PIM Code<br>Number  | SIM Card<br>PIN Code<br>Number       | Enter the PIN code of the SIM card inserted into E5 GSM pager. (The maximum length is 8 digits, from 0 to 99999999)                                                                                                    |
|                                 | GSM<br>Message<br>ACK Data<br>Format | Select the SMS format to transmit ACK messages to E5 Console.  Options: Text MODE \ PDU MODE.  **The format of the message transmission must be confirmed with the GSM provider.                                                         |

| Field Name                     |                                               | Description                                                                                                    |
|--------------------------------|-----------------------------------------------|----------------------------------------------------------------------------------------------------|
| SIM Card<br>PIM Code<br>Number | Emergency<br>Call<br>Phone<br>Number          | To assign a GSM phone number (maximum 20 digits) for Emergency Voice Call.  *Note: This function is only provided by GSM Voice Model. |
|                                | SMS<br>Message<br>Response<br>Phone<br>Number | To assign a GSM phone number (maximum 20 digits) for SMS Confirmation.                                                                |
| GPRS<br>Parameter              | GPRS ACK<br>Message<br>Function               | To enable or disable the GPRS ACK function.                                                                                           |
|                                | GPRS Server<br>IP Address                     | To designate the GPRS server IP Address for the Response Confirmation.                                                                |
|                                | GPRS Server<br>Port Number                    | This filed is used to define the TCP/IP port for the Response Confirmation.                                                           |
|                                | GPRS APN<br>Server                            | To designate the GPRS APN Server                                                                                                    |
|                                | GPRS APN<br>Name                              | To designate the GPRS Network Identifier                                                                                              |
|                                | GPRS APN<br>Username                          | To designate the user name to access GPRS network.                                                                                    |
|                                | GPRS APN<br>Password                          | To designate the password (maximum is 16 characters) to access GPRS network.                                                          |

# 5. Information

Only the correct version of programming software that matches the pager firmware version is able to use for programming the pager.

The new programming software and programming manual will be released on the Unication official website: <a href="https://www.unication.com">www.unication.com</a>

Please follow the instruction to operate the programming. Unication is not responsible for the damages caused from improper operations or programs.